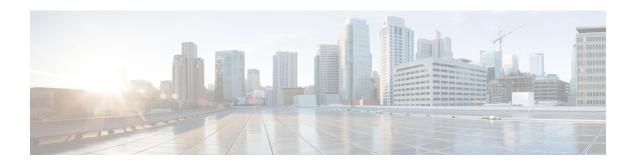

# **Perform Routine Maintenance**

- Cisco Finesse Services, on page 1
- Log Collection, on page 2
- Collect Logs using Cisco Unified Real-Time Monitoring Tool, on page 5
- JMX Counter Thresholds, on page 9
- Remote Account Management, on page 11

# **Cisco Finesse Services**

You can access the following Finesse services from the CLI:

- Cisco Finesse Notification Service: This service is used for messaging and events. If this service is not started, you cannot view call events, agent state changes, or statistics, and the Finesse Desktop will not load after sign-in.
- Cisco Finesse Tomcat: This service contains all deployed Finesse applications. A restart of the Cisco Finesse Tomcat service requires that all agents sign out and sign back in.

The deployed applications in the Cisco Finesse Tomcat service include:

- Finesse Desktop application: Provides the user interface for agents and supervisors.
- **Finesse Rest API application:** Provides integration with the Cisco CTI Server for the Finesse desktop and Finesse administration application. The APIs available to a user depends on the role associated with that user's credentials. This application also provides a programming interface that can be used by third-party applications that are written to use the Finesse REST API.
- Finesse Administration application: Provides the administrative operations for Finesse.

If a Cisco Finesse service-related problem exists, restart a Finesse service as a last resort. Most service-related problems cannot be corrected by restarting a service. Restart A Cisco DB only if the service is down.

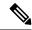

Note

To restart the Cisco Finesse Notification Service, you must stop and start services in the following order:

- 1. Stop the Cisco Finesse Tomcat service.
- 2. Stop the Cisco Finesse Notification Service.
- 3. Start the Cisco Finesse Notification Service.
- 4. Start the Cisco Finesse Tomcat service.

## **View, Start, or Stop Services**

#### **Procedure**

- **Step 1** Sign in to the CLI using the credentials for the Administrator User account.
- **Step 2** To view a list of all services and their states, enter the following command: **utils service list**.

Services are shown in one of the following states: STOPPED, STARTING, or STARTED.

STOPPED means the service is not running. STARTING means the service is starting operation and performing any initialization. STARTED means the service has successfully initialized and is operational.

**Step 3** To start a service, enter the following command: **utils service start** *service name*.

## **Example:**

For example, to start Cisco Finesse Tomcat, enter the command utils service start Cisco Finesse Tomcat.

**Step 4** To stop a service, enter the following command: **utils service stop** *service name*.

#### Example:

For example, to stop Cisco Finesse Tomcat, enter the command utils service stop Cisco Finesse Tomcat.

# **Log Collection**

These commands prompt you to specify a secure FTP (SFTP) server location to which the files will be uploaded. To obtain logs:

Install log: file get install desktop-install.log

Use this command to see the installation log after the system is installed.

This log is written to the SFTP server and stored as a text file written to this path: *<IP Address>*\*<date time stamp>*\*install*\*desktop-install.log* 

Desktop logs: file get activelog desktop recurs compress

Use this command to obtain logs for the Finesse web applications. This command uploads a zip file that contains the following directories:

- webservices: Contains the logs for the Finesse backend that serves the Finesse REST APIs. The maximum size of an uncompressed desktop log file is 100 MB. The maximum size of this directory is approximately 4.5 GB. After a log file reaches 100 MB, that file is compressed and a new log file is generated. Output to the last compressed desktop log file wraps to the log file created next. The log file wrap-up duration can vary, based on the number of users on the system. Timestamps are placed in the file name of each desktop log.
- desktop: Contains logs from the Finesse agent desktop gadget container that holds the Finesse desktop gadgets. Any container-level errors with Finesse agent desktop will appear in these log files.
- admin: Contains logs from the Finesse administration gadget container that holds the administration gadgets. Any container-level errors with the Finesse administration console appear in these log files.
  - audit-log: Audit logs contain all admin operations (including Finesse admin UI and REST client operations) and supervisor operations for Team Message. The maximum size of an uncompressed audit log file is 100 MB. The maximum size of total audit log files (including compressed log files) is approximately 1 GB. After a log file reaches 100 MB, that file is compressed and a new log file is generated. The log file wrap-up duration can vary, based on the number of users on the system. The log contains the following parameters:
    - Timestamp
    - User Id of the administrator
    - Method of operation (PUT, POST, DELETE ). GET operations will not be logged
    - URL
    - Payload
- **clientlogs:** Contains the client-side logs that are submitted from the Cisco Finesse agent desktop to the Finesse server. Each log file is no larger than 1.5 MB and contains a timestamp and the agent ID of the agent who submitted the file. A new log file is created each time that an agent submits client-side logs (the data is not appended to an existing log file). The maximum size of this directory is 100 MB. The directory holds a maximum number of 25000 clientlog files. When the directory exceeds the size limit or the file count, the oldest files are deleted.
- **openfireservice:** Contains startup and shutdown-related information logs for the Cisco Finesse Notification Service.
- openfire: Contains limited error and information logs for the Cisco Finesse Notification Service.
- realm: Contains the logs for authentication requests from clients that are handled by the Finesse backend.
- db: Contains the Finesse database logs.
- /finesse/logs: Contains the logs for the Cisco Finesse Tomcat service.
- **3rdpartygadget:** Contains information, error, startup, and shutdown-related logs for the Cisco Finesse 3rdpartygadget server.
- jmx: Contains the JMX counters data that is generated by the JMX logger process. It contains important jmx counters that are exposed by Finesse and openfire.

• **finesse\_maintenance\_mode.log:** Contains the logs of Cisco Finesse hook script implementation of orchestration manager.

These logs are stored in the following path on the SFTP server: <IP address>\<date time stamp>\active\_nnn.tgz, where nnn is timestamp in long format.

• WebProxy Service logs: file get activelog webproxy recurs compress

Use this command to obtain logs for the WebProxy Service. The maximum size of an uncompressed webproxy log file is 10 MB. The maximum size of this directory is approximately 500 MB. After a log file reaches 10 MB, that file is compressed and wraps to the new log file which is generated. The log file wrap-up duration can vary, based on the number of users on the system. Timestamps are placed in the file name of each webproxy log.

These logs are stored in the following path on the SFTP server: <IP address>\<date time stamp>\active\_nnn.tgz, where nnn is timestamp in long format.

This command uploads a zip file that contains the following log files:

- access.log: Contains the webproxy access logs after you configure the access log-level using the set webproxy access-log-level CLI. For more information on CLI commands, see WebProxy Service.
- error.log: Contains the webproxy error logs.
- webproxy\_cli.log: Contains the webproxy CLI logs. For more information on CLI commands, see WebProxy Service.
- webproxy\_launcher.log: Contains the logs after the WebProxy Service is launched.

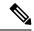

Note

To access the individual log file, use the command file get activelog webproxy/<log filename>.

For example, file get activelog webproxy/error.log

• Servm log: file get activelog platform/log/servm\*.\* compress

Use this command to obtain logs that are generated by the platform service manager that manages the starting and stopping of the Finesse services.

The desktop and servm logs are compressed to one set of files.

These logs are stored to the following path on the SFTP server: *<IP address>*\*<date time stamp>*\*active\_nnn.tgz*, where nnn is the timestamp in long format.

• Platform Tomcat logs: file get activelog tomcat/logs recurs compress

These logs are stored to the following path on the SFTP server: *<IP address>\<date time stamp>\active\_nnn.tgz*, where nnn is the timestamp in long format.

Install log: file get install install.log

These logs are stored to the following path on the SFTP server: *<IP address>*\*<date time stamp>*\*active\_nnn.tgz*, where nnn is timestamp in long format.

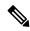

Note

Log collection may fail when you use the compress flag if there are a lot of log files. If collection fails, run the command again without the compress flag.

### **Call Variables Logging**

From Cisco Finesse Release 12.5(1) onwards, the call variables logging in Cisco Finesse logs are disabled by default. The callVariables contain sensitive user information and this property allows the administrator to decide whether the information must be captured in the logs. You can enable the call variables logging by using the CLI commands.

# **Collect Logs using Cisco Unified Real-Time Monitoring Tool**

Cisco Finesse supports the Cisco Unified Real-Time Monitoring Tool (RTMT) for log collection. Use the following procedure to collect logs using Unified RTMT.

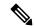

Note

Finesse supports RTMT only for log collection. Other RTMT features are not supported.

### Before you begin

Download and install RTMT on a client computer from the following URL:

https://FQDN:8443/plugins/CcmServRtmtPlugin.exe

where *FQDN* is the Fully Qualified Domain Name of the Finesse server.

#### **Procedure**

- **Step 1** Log in to Unified RTMT using Finesse administrator credentials.
- Step 2 In the tree hierarchy, select Trace & Log Central.
- Step 3 Double-click Collect Files.

The Trace Collection wizard appears.

**Step 4** Select the services and Finesse nodes for which you want to collect logs, and complete the wizard.

### What to do next

For detailed instructions, see the Cisco Unified Real-Time Monitoring Tool Administration Guide, which is listed here:

https://www.cisco.com/c/en/us/support/unified-communications/unified-communications-manager-callmanager/products-maintenance-guides-list.html

## **Syslog Support for Critical Log Messages**

Cisco Finesse generates syslogs for critical log messages. Use the following procedure to view the logs using Unified RTMT.

### Before you begin

Download and install RTMT on a client computer from the following URL:

https://FQDN:8443/plugins/CcmServRtmtPlugin.exe, where FQDN is the Fully Qualified Domain Name of the Finesse server.

### **Procedure**

- **Step 1** Log in to Unified RTMT using Finesse administrator credentials.
- Step 2 In the tree hierarchy, select SysLog Viewer or choose System > Tools > SysLog Viewer > Open SysLog Viewer.
- **Step 3** From the **Select a Node** drop-down list, choose the server where the logs that you want to view are stored.
- **Step 4** Under the **Logs** tab, select **Application Logs** > **CiscoSyslog** to view and save the syslog file.
  - **Tip** When you double-click the CiscoSyslog message, the **Show Detail** dialog displays the syslog definition and recommended actions in an adjacent pane.

For more information, see the Cisco Unified Real-Time Monitoring Tool Administration Guide.

Note System log messages generated by Cisco Finesse are also available under **SysLog Viewer** > **System Logs** > **messages**.

The following are the different types of messages and corresponding descriptions that are captured in the SysLog Viewer > System Logs > messages.

• CTI SOCKET ERROR

System has encountered an error connecting to the CTI server.

CTI\_CONNECTION\_LOST

System has lost contact with the CTI server.

CTI OPEN FAILURE

CTI Server rejected open request.

CTI CONNECTION RETRIES EXCEEDED

System has failed to connect to the CTI server in the allowed number of retries.

CTI CONNECTION ESTABLISHED

System has successfully connected to the CTI server.

SUBSYS INIT ERROR

Error initializing subsystem.

UNABLE\_TO\_CONNECT\_TO\_XMPP\_SERVER

Unable to connect xmpp server.

• DB\_SS\_CONNECTION\_CHECK

There was an error connecting to the database.

• cfservice\_CORE\_ERROR\_DB\_CONNECTION

Unable to connect to the Database.

• AWDB\_NOT\_ACCESSIBLE

Unable to connect to AWDB server.

VOS\_DB\_ADAPTER\_ERROR

There was an error on the VOS DB Adapter operation.

• FINESSE\_APP\_STARTUP\_ERROR

Error during Finesse Application Startup.

• OF\_STATE\_CHANGED

OF subsystem state successfully changed.

• CONNECTED\_TO\_XMPP\_SERVER

Successfully connected to xmpp server.

• SSO API ERROR

Error processing REST API Request for SSO.

• API\_ERROR\_DETAIL

Error processing REST API request.

AWDB\_CONNECTION\_ERROR

Error while connecting the AWDB server.

AWDB\_CONNECTION\_SWITCH\_SUCCESS

AWDB server connection successfully switched.

CTI\_DISCONNECT

Disconnecting primary CTI connection.

• STANDBY\_CTI\_DISCONNECT

Disconnecting standby CTI connection.

RESET\_STANDBY\_CONNECTION

Resetting standby CTI connection.

• RESET PRIMARY CTI CONNECTION

Resetting primary CTI connection.

SWAP CTI CONNECTIONS

Swapping primary and standby CTI Connections.

• STANDBY\_ACMI\_CONNECTION\_ESTABLISHED

Established connection with standby CTI.

• STANDBY\_ACTIVE\_EVENT

Received standby active event from standby CTI.

- MAINTENANCE\_MODE\_REQUEST\_TIMEOUT
   CTI STANDBY\_ACTIVE\_EVENT isn't received before the threshold time.
- MAINTANCE\_MODE\_CONTINUE\_CTI
   CTI confirms to continue maintenance mode.
- MAINTANCE\_MODE\_DUPLICATE\_REQUEST
   Duplicate maintenance mode request received from CTI.
- FINESSE\_MAINTENANCE\_MODE\_FAILED Finesse current node went out of service.
- FINESSE\_MAINTENANCE\_MODE\_FAILED
   Finesse alternate node is in maintenance mode.
- FINESSE\_MAINTENANCE\_MODE\_FAILED
   Internal error occurred while performing the maintenance mode operation.
- FINESSE\_MAINTENANCE\_MODE\_FAILED Finesse couldn't migrate these agents {count}
- FINESSE\_MAINTENANCE\_MODE\_FAILED
   Finesse Maintenance Mode operation failed with reason {reason}
- FINESSE\_MAINTENANCE\_MODE\_REQ\_REJECTED Finesse OUT\_OF\_SERVICE Rejecting the maintenance mode request.
- FINESSE\_MAINTENANCE\_MODE\_REQ\_REJECTED CTI maintenance is in progress.
- FINESSE\_MAINTENANCE\_MODE\_REQ\_REJECTED Finesse maintenance is already completed.
- FINESSE\_MAINTENANCE\_MODE\_REQ\_REJECTED This is a single node setup.
- FINESSE\_MAINTENANCE\_MODE\_REQ\_REJECTED The alternate node of Finesse is OUT\_OF\_SERVICE.
- FINESSE\_MAINTENANCE\_MODE\_REQ\_REJECTED
  The alternate node of Finesse is in maintenance mode.
- FINESSE\_MAINTENANCE\_MODE\_REQ\_ACCEPTED Changing Finesse Maintenance Mode to IN\_PROGRESS.

• FINESSE\_MAINTENANCE\_MODE\_COMPLETED

Finesse successfully migrated all the agents to the alternate node.

• DRAPI\_HOST\_ALERT

Failover of Digital Routing API host-pair.

Failover isn't supported when the Digital Routing API host backup isn't configured.

DRAPIAsyncRestClient

Failed to create SSL connection to Digital Routing API.

# **JMX Counter Thresholds**

Cisco Finesse provides important JMX counters with associated threshold values that can be used to monitor the health of Finesse. The following tables list the JMX counters with corresponding threshold values at the login phase and steady phase (the time after the agents have logged in).

Table 1: JMX Counters on Tomcat Processes (Port 12399) - Login Phase Thresholds

| JMX Counter               | Description                                                                                         | JMX Object I  |
|---------------------------|----------------------------------------------------------------------------------------------------|---------------|
|                           |                                                                                                    |               |
| ThreadCount               | The number of threads running at the current moment.                                                | java.lang:typ |
| PeakThreadCount           | The maximum number of threads run at the same time since the JVM was started or the peak was reset. | java.lang:typ |
| currentThreadCount        | The number of threads the thread pool currently has (both busy and free).                           | Catalina:type |
| currentThreadsBusy        | The number of threads currently processing requests.                                                | Catalina:type |
| RequestLongestTime        | The maximum amount of time taken to complete an API request, in milliseconds.                       | com.cisco.cc  |
| processCPULoad            | The CPU load in this process.                                                                       | java.lang:typ |
| NumOfActiveAgentsLoggedIn | The number of agents logged in with XMPP Presence as available in the current side.                 | com.cisco.cc  |
| NumOfAgentsLoggedIn       | The number of agents and supervisors logged in currently.                                           | com.cisco.cc  |

Table 2: JMX Counters on Tomcat Processes (Port 12399) - Steady Phase Thresholds

| JMX Counter           | Description                                                                                         | JMX Object Nan    |
|-----------------------|----------------------------------------------------------------------------------------------------|-------------------|
|                       |                                                                                                    |                   |
| ThreadCount           | The number of threads running at the current moment.                                                | java.lang:type =  |
| PeakThreadCount       | The maximum number of threads run at the same time since the JVM was started or the peak was reset. | java.lang:type =  |
| TotalCallsInSystem    | The total number of active calls in the system.                                                     | com.cisco.ccbu:   |
| AverageProcessingTime | The average time taken for processing CTI messages, in milliseconds.                                | com.cisco.ccbu:   |
| currentThreadCount    | The number of threads the thread pool currently has (both busy and free).                           | Catalina:type = 7 |
| currentThreadsBusy    | The number of threads currently processing requests.                                                | Catalina:type = 7 |
| RunnablesQueued       | Runnables (CTI Messages) still queued.                                                              | com.cisco.ccbu:   |
| TasksQueued           | The tasks (such as client requests and CTI messages) queued.                                        | com.cisco.ccbu:   |
| RequestLongestTime    | The maximum amount of time taken to complete an API request, in milliseconds.                       | com.cisco.ccbu:   |
| processCPULoad        | The CPU load in this process.                                                                       | java.lang:type =  |

The following table lists the thresholds for counters related to Openfire processes.

Table 3: Counters Related to Openfire (JMX Port 12348)

| JMX Counter        | Description                                                                                              | JMX Object Nam   |
|--------------------|----------------------------------------------------------------------------------------------------|------------------|
|                    |                                                                                                    |                  |
| ExecutingTaskCount | The number of tasks (messages published to node) that are run currently.                                 | com.cisco.ccbu.f |
| QueuedTaskCount    | The number of tasks in the queue. Messages that are getting published to a node are placed in the queue. | com.cisco.ccbu.f |
| PeakThreadCount    | The maximum number of threads run at the same time since the JVM was started or the peak was reset.      | java.lang:type = |
| ThreadCount        | The number of threads running at the current moment.                                                     | java.lang:type = |
| processCPULoad     | The recent CPU usage for the Java Virtual Machine process.                                               | java.lang:type = |

# **Remote Account Management**

Run the following command to enable, disable, create, and check the status of a remote access account:

#### utils remote\_account

A remote account generates a passphrase that allows Cisco support personnel to get access to the system for the specified life of the account.

- utils remote\_account create account life
   account is the account name. life indicates the life of the account in days.
- utils remote\_account disable
- utils remote\_account enable
- utils remote\_account status

Remote Account Management